# **Implementasi** *Remote* **Laboratorium Praktikum Infrastruktur LAN pada Masa** *Work From Home*

Gani Indriyanta<sup>1</sup> Nugroho Agus Haryono2 Prihadi Beny Waluyo<sup>3</sup>

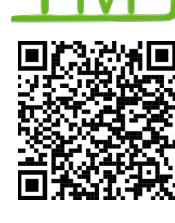

Notifikasi Penulis 12 Januari 2023 **Akhir Revisi** 02 Februari 2023 **Terbit** 18 Juni 2023

109

Universitas Kristen Duta Wacana Jl. Wahidin No. 5 -25 Yogyakarta, Indonesia *E-mail: ganind@staff.ukdw.ac.id1 ; nugroho@staff.ukdw.ac.id <sup>2</sup> ; benny@staff.ukdw.ac.id <sup>3</sup>*

Indriyanta, G., Agus Haryono, N. ., & Beny Waluyo, P. (2023). Implementasi Remote Laboratorium Praktikum Infrastruktur LAN Pada Masa Work From Home. *Technomedia Journal*, *8*(1), 109–124.

https://doi.org/10.33050/tmj.v8i1.1984

# *ABSTRAK*

*Infrastruktur LAN sehingga memerlukan solusi kreatif untuk meningkatkan keterampilan mahasiswa. Salah satu solusi yang ada adalah penggunaan program simulator dan emulator, tetapi aplikasi-aplikasi tersebut memiliki keterbatasan dibandingkan dengan penggunaan perangkat asli secara langsung. Oleh karena itu, desain jaringan perangkat asli yang dapat diakses secara remote dari mana saja menjadi suatu kebutuhan. Desain jaringan perangkat riil dalam penelitian terapan ini dilakukan dengan menggunakan pendekatan bottom-up. Implementasi Desain Remote Laboratorium Praktikum Infrastruktur LAN selama masa Work From Home telah diuji cobakan di Departemen Informatika Universitas Kristen Duta Wacana, dengan memanfaatkan jaringan internet yang tersedia. Koneksi ke perangkat dapat dilakukan secara online dari mana saja menggunakan Open-VPN, sehingga mahasiswa dapat mengakses perangkat jaringan seolah-olah mereka berada di laboratorium secara fisik. Perangkat telah diuji untuk mengakses 12 router Cisco, 5 router Mikrotik, dan 12 access point. Evaluasi hasil penelitian dilakukan dengan mengirimkan survey kepada 32 mahasiswa menggunakan google form untuk setiap modul praktikum yang selesai dikerjakan. Hasil evaluasi dari sudut pandang mahasiswa, laboratorium remote terbukti berguna sebesar 62,5%, akses remote lab dengan lancar dari rumah sebesar 70%.*

*Kata kunci : Infrastruktur LAN, Remote Lab, Open-VPN, Work From Home*

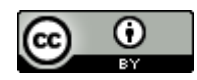

#### *ABSTRACT*

*During the Covid-19 pandemic, online meetings posed limitations on LAN Infrastructure laboratory practice and required creative solutions for students' skill improvement. One such solution was the use of simulator and emulator programs, but these applications have limitations compared to using real devices directly. Therefore, a network design that can be remotely accessed from anywhere became a necessity. The network design used a bottom-up approach. The Remote Laboratorium Praktikum Infrastruktur LAN implementation during Work from Home has been successfully tested at the Department of Informatics at Duta Wacana Christian University, utilizing the available internet network. Connections to devices from anywhere were made possible using Open-VPN, enabling students to access network devices as if they were physically present in the laboratory. The devices have been tested for access to 12 Cisco routers, 5 Mikrotik routers, and 12 access points. Evaluation of research results was carried out by sending a survey to 32 students using Google Form upon completing each practical module. From the students' perspective, the remote lab has proven to be 62.5% useful, with access from home being smooth 70% of the time despite network issues.*

*Keywords: LAN Infrastructure, Remote Lab, Open-VPN, Work from Home*

#### **PENDAHULUAN**

Di awal pandemi Covid-19, perkuliahan praktikum jaringan infrastruktur LAN dilaksanakan secara daring dengan model *learn from home* [1]. Dalam pembelajaran online dapat digunakan pendekatan Pendidikan 4.0 yang mengintegrasikan teknologi secara fisik maupun tidak ke dalam metode pembelajaran [2]. Praktikum jaringan infrastruktur LAN pada masa Pandemi covid-19 sebelumnya dilakukan dengan menggunakan simulator jaringan Packet Tracer dan GNS3 [3]. Kedua aplikasi ternyata tidak sepenuhnya dapat mengatasi permasalahan selama praktikum berlangsung, yakni perbedaan sumber daya komputer yang dimiliki mahasiswa dan beberapa fitur aplikasi yang tidak sama ketika menggunakan alat aslinya [4].

Packet Tracer memiliki fitur yang cukup menarik karena memberikan gambaran menumenu pada piranti aslinya, sehingga mahasiswa lebih bersemangat dan lebih kreatif dalam belajar desain jaringan computer [5]. Selain digunakan untuk pembelajaran, Packet Tracer juga dapat digunakan untuk mendesain dan mensimulasikan jaringan sebelum diterapkan pada jaringan riil dan dapat mendukung pelaksanaan praktikum dengan biaya minimal [6]. Packet Tracer memiliki keterbatasan pada konfigurasi piranti *wireless* yang hanya dapat dilakukan pada konfigurasi yang sangat sederhana [7]. Packet Tracer juga tidak dapat mensimulasikan komunikasi *wireless* yang sesungguhnya ketika mempelajari komunikasi *wireless* menggunakan transmisi gelombang elektromagnetik antra piranti pengirim dan penerima melalui frekuensi yang sesungguhnya [8].

Selain Packet Tracer, terdapat juga GNS3 yang dapat digunakan sebagai alat alternatif untuk mengajarkan konsep dan keterampilan jaringan ketika piranti jaringan asli tidak tersedia [9]. Aplikasi GNS3 mendukung berbagai sistem operasi jaringan seperti Cisco, Mikrotik, dan Catalyst [10]. GNS3 merupakan *software* emulator yang harus diinstall pada sistem operasi windows atau pun linux [11]. GNS3 memberikan fleksibilitas yang sangat besar bagi pengguna untuk membangun laboratorium jaringan mereka sendiri, memungkinkan mereka untuk bereksperimen dengan fitur jaringan, menangkap paket untuk membedah protokol, dan memverifikasi konfigurasi untuk penerapan selanjutnya pada perangkat nyata [12]. GNS3 memiliki keterbatasan karena hanya sebuah emulator [13]. Kinerja dari GNS3 tidak sebaik piranti jaringan asli sehubungan dengan kemampuan dan kecepatan pirantinya [14]. Aplikasi ini memiliki keterbatasan dalam penggunaannya karena memerlukan sistem operasi asli yang sulit didapat dan memerlukan sumber daya *hardware* yang lebih tinggi [15].

Untuk mengatasi keterbatasan simulator dan emulator yang digunakan, dan perkuliahan online masa pandemic covid-19, maka perlu dirancang laboratorium jaringan menggunakan piranti asli yang dapat diakses secara *remote* dan *online* [16]. Penelitian ini dilakukan dengan tujuan untuk mengimplementasikan desain *remote lab* jaringan computer yang dapat digunakan untuk praktikum Infrastruktur LAN pada masa kuliah *learn from home* atau pun *work from home* yang dapat diakses secara *remote* menggunakan jalur internet [17].

#### **PERMASALAHAN**

Berdasarkan paparan akan keterbatasan simulator dan emulator, permasalahan yang terjadi ketika praktikum secara daring adalah: tidak semua mahasiswa dapat melaksanakan praktikum menggunakan GNS3 karena *hardware* yang terbatas, sistem operasi jaringan yang diperlukan untuk GNS3 tidak mudah didapatkan secara gratis dan Packet tracer belum mampu untuk digunakan jika topologi tanpa kabel seperti kondisi nyata menggunakan *router wireless* atau *access point* [18]. Untuk mendekati keberhasilan praktikum secara luring, praktikum secara daring perlu didesain dengan baik [19]. Salah satunya adalah membuat laboratorium jaringan infrastruktur LAN yang dapat diakses secara *remote* [20]*.* Dengan adanya *remote* laboratorium, diharapkan pelaksanaan praktikum dapat terus berjalan selama masa *work from home* [21].

## **METODOLOGI PENELITIAN**

Penelitian ini dilakukan dengan 2 tahapan yakni tahapan desain jaringan *remote* laboratorium menggunakan metode *top-down,* dan tahapan evaluasi hasil implementasi yang dilakukan dengan mengirimkan kuisoner mengunakan *google form* ke mahasiswa peserta praktikum infrastruktur LAN sejumlah 32 mahasiswa [22]. Kuisoner diberikan ke setiap mahasiswa setiap selesai mengerjakan modul praktikum [23]. Hasil rerata dari 8 modul diolah dalam bentuk grafik untuk melihat gambaran umum apakah praktikum menggunakan *remote* laboratorium dapat dirasakan manfaatnya bagi mahasiswa atau tidak [24]. *Flowchart* penelitian ini dapat dilihat pada Gambar 1 [25].

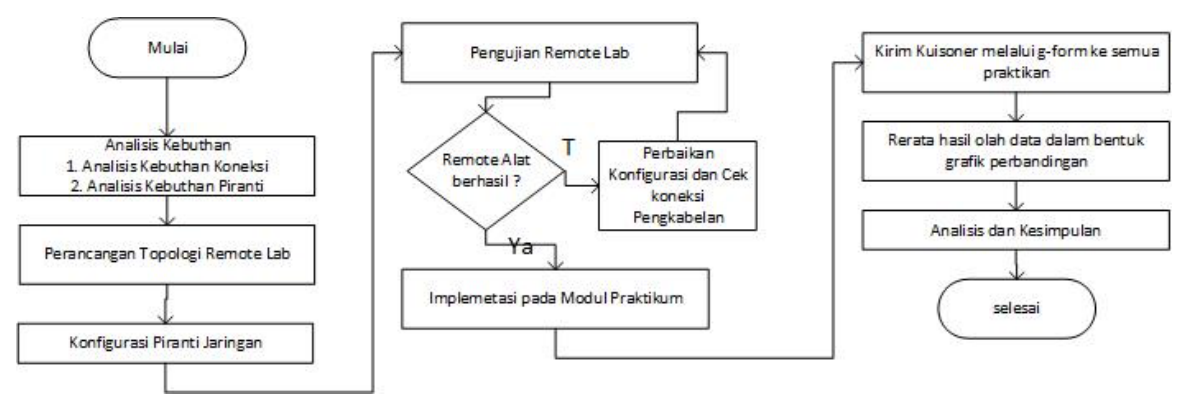

Gambar 1. *Flowchart* Metodologi Penelitian

Sebelum penelitian ini dibuat, penulis melakukan *literature review* berbagai strategi pengganti praktikum jaringan komputer yang dapat dilakukan, antara lain:

Aditya Prapanca, dalam penelitian yang berjudul "Simulasi *Virtual* Laboratorium untuk Pengajaran Jaringan" meneliti dan merancang laboratorium *virtual* menggunakan emulator GNS3 sebagai kelengkapan dari piranti jaringan Laboratorium [26]. Penelitian yang dilakukan merupakan penelitian terapan dimana Aditya Prapanca dkk mencoba untuk melengkapi keterbatasan laboratorim yang ada dengan emulator GNS3 [27]. Praktikum yang bisa dilakukan meliputi implementasi pengalamatan, *routing* statis, *routing* dinamis dan bebarapa aplikasi di jaringan computer [28]. Pada penelitian ini disimpulkan bahwa GNS3 dapat digunakan sebagai pelengkap, meskipun tidak bisa mewakili kondisi riil 100% dari keadaan piranti yang sesungguhnya [29].

Hendra Jaya, dalam penelitian berjudul "Pengembangan Laboratorium *Virtual* Untuk Kegiatan Praktikum Dan Memfasilitasi Pendidikan Karakter di SMK" meneliti berdasarkan literatur dan usulan pemikiran untuk membuat *virtual* laboratorium melalui media interaktif seperti CAI (*Computer-Assisted Instruction*) [30]. Jaya menuliskan beberapa saran bagaimana laboratorium ini dapat meningkatkan Pendidikan karakter di SMK. Penelitian Hendra Jaya tidak menyentuh bagaimana pembuatan Laboratorium virtual yang dapat menggantikan kondisi alat yang riil sebagaimana siswa SMK melakukan praktik langsung di Laboratorium.

N. Nelmiawati dkk, dalam penelitian yang berjudul "Rancang Bangun Lab Komputer *Virtual* Berbasis *Cloud Computing* Menggunakan *Openstack* Pada Jaringan Terpusat" melakukan rancang bangun membuat laboratorium berbasis *cloud*. Lab *virtual* yang dibuat digunakan untuk praktikum pemrograman berbasis objek. Dalam rancang bangun lab *virtual* ini digunakan *openstack* pada jaringan yang terpusat di *cloud*. Hasil pengujian lab komputer *virtual* dengan studi kasus pemrograman berbasis objek menunjukkan *server* yang digunakan selama pengujian dapat menjalankan lab komputer *virtual* sampai 9 komputer dengan baik. Sementara dalam studi kasus ada 32 komputer per lab. Ini disebabkan sumber daya perangkat keras yang tidak cukup baik. Penelitian N. Nelmiawati dkk merupakan penelitian untuk kebutuhan praktikum pemrograman, bukan untuk pembelajaran jaringan komputer, sehingga yang dibutuhkan hanyalah virtualisasi server di *cloud* yang dimungkinkan untuk dijadikan sarana praktikum pemrograman mahasiswa darimana saja mereka akses.

L. Xu, D. Huang dan W. Tsai, dalam penelitian yang berjudul "*Cloud*-*Based Virtual Laboratory for Network Security Education*," merancang *virtual* lab untuk kepentingan

pembelajaran praktikum keamanan jaringan komputer. Laboratorium virtual berbasis *cloud* yang mereka sebut sebagi *V-Lab* menyediakan sarana eksperimental menggunakan teknologi virtualisasi (platform *Cloud Xen* atau KVM) dan *Switching OpenFlow*. *Platform V-Lab* juga menawarkan web *GUI* agar dapat interaktif. *V-Lab* sudah diujicobakan untuk melayani lebih dari 1000 siswa kursus untuk lebih dari 20 percobaan dan memberikan hasil yang sangat baik serta membatu pengetahuan siswa dalam pemecahan masalah dunia nyata, khusunya untuk keamanan komputer. Penelitian L. Xu, D Huang ini juga tidak membuat akses alat *Routing* dan *Switching* secara riil, namun hanya akses layanan *cloud computing.*

Tahapan Desain *Remote* Laboratorium dilakukan menggunakan pendekatan Top Down yang didahului dengan analisis kebutuhan koneksi dan analisis kebutuhan piranti. Dari hasil analisis kebutuhan dilakukan pembuatan topologi dan pengalamatan. Implementasi dilakukan dengan melakukan konfigurasi pada piranti jaringan yang digunakan.

#### **1. Analisis Kebutuhan Koneksi**

Laboratorium Jaringan Komputer di Universitas Kristen Duta Wacana memiliki beberapa piranti jaringan dari berbagai merek *vendor*. Untuk kebutuhan praktikum Infrastruktur LAN ada 12 *router* Cisco 1841, 12 catalyst 2950, 12 *Wireless Router* Mikrotik RB 951, 4 Buah *routerboard* 2011. Agar supaya piranti tersebut dapat diakses secara *remote*, maka perlu akses internet. Router merupakan perangkat keras yang memiliki fungsi untuk memindahkan paket data dari satu alamat jaringan ke alamat jaringan lainnya. Switch merupakan perangkat keras jaringan yang berfungsi untuk memindahkan *frame* dari satu *interface* jaringan ke *interface* yang lainnya dalam satu alamat jaringan yang sama.

Laboratorium sudah ada akses internet, dengan network address 10.0.4.0/24. Network address IP tersebut merupakan jenis *private IP* , dimana semua piranti yang memiliki alamat *private ip* tidak dapat diakses secara langsung dari luar jaringan lokal. Kemudahan akses dan sharing data melalui jaringan harus diimbangi dengan standar keamanan. Manajemen keamanan jaringan menjadi prioritas dalam desain dan implementasi teknologi Informasi.

Untuk itu diperlukan suatu cara agar piranti-piranti tersebut dapat diakses dan memenuhi standar keamanan, yaitu dengan memanfaatkan *VPN (Virtual Private Network).* Ada berbagai macarm protocol dalam pembuatan jaringan VPN, yaitu: *Gre-Tunnel, Open-VPN, PPTP,* dan *L2TP. VPN* yang kami gunakan adalah *Open-VPN* yang berasal dari https://www.hostddns.us/. OpenVPN merupakan salah satu solusi VPN yang sangat cocok diterapkan untuk perusahaan maupun personal karena mudah dikonfigurasi dan kebutuhan *bandwidth* yang tidak terlalu besar. Kebutuhan koneksi piranti menggunakan *Open-VPN* dikarenakan laboratorium tidak memliki alamat ip yang sifatnya publik.

## **2. Analisis Kebutuhan Piranti**

Piranti pendukung untuk piranti yang di*remote* adalah sebagai berikut :

- 12 *router* cisco, 5 *router wireless* mikrotik, dan 12 *wireless router* mikrotik
- Kabel *Serial DCE/DTE* sebanyak 12 buah
- Kabel UTP, Konektor RJ 45, *Power Adapter*, dan *PoE*

## **3. Pembuatan Topologi dan Perancangan IP Address**

Topologi jaringan untuk Lab *remote* dapat dilihat pada Gambar 2, 3, 4, dan Gambar 5. Gambar 3 memperlihatkan topologi koneksi melalui *cloud* yang dapat diakses dari masing masing rumah atau dari mana saja. Gambar 4 memperlihatkan topologi koneksi antar alat dengan pusat *router gateway*. *Router Gateway* terhubung ke *router* distribusi yang terhubung ke masing-masing piranti *router* Cisco sebagai piranti yang dapat dikonfigurasi oleh mahasiswa ketika melakukan praktikum. Setiap koneksi di *router* Cisco dihubungkan dengan menggunakan kabel *smart serial* satu sama lainnya.

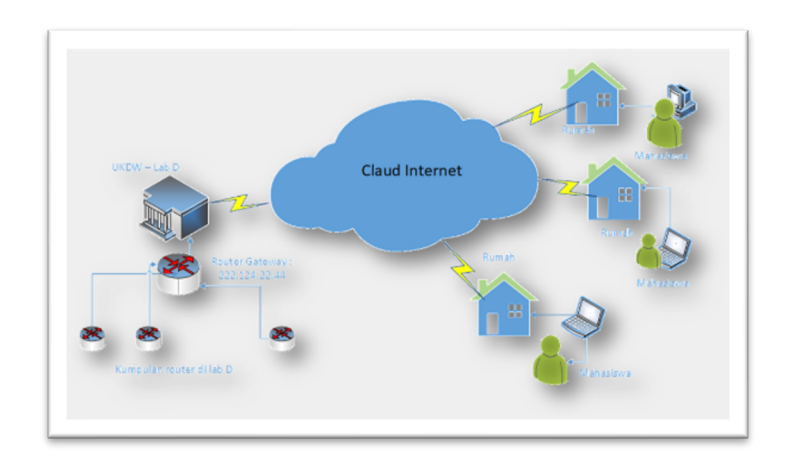

Gambar 2. Koneksi *remote* melalui internet

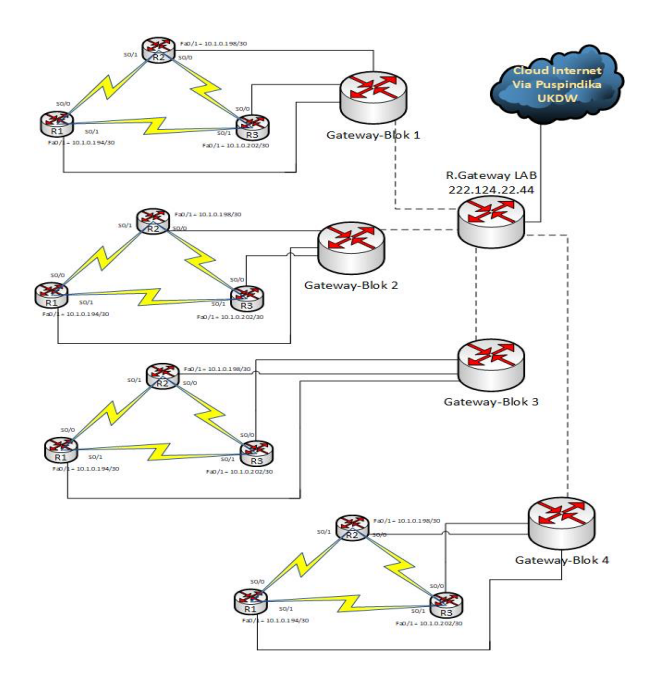

Gambar 3. Topologi koneksi dan pengalamatan

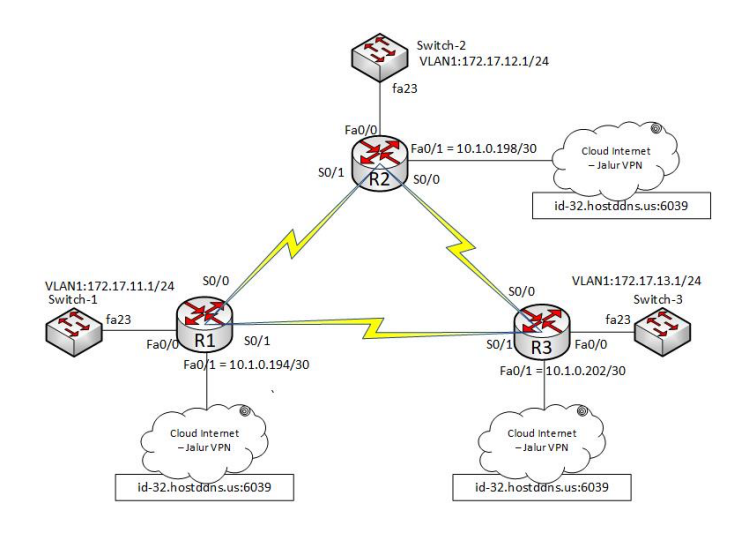

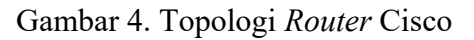

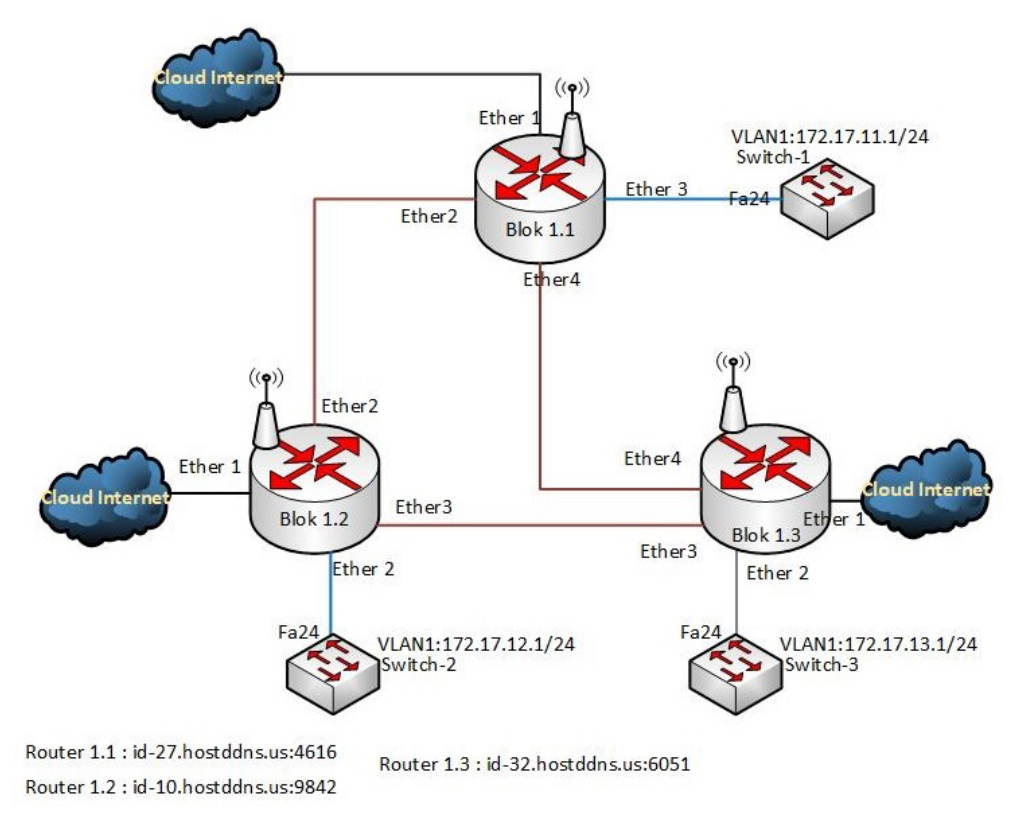

Gambar 5. Topologi *Router* Wireless Mikrotik

# **4. Konfigurasi Piranti Jaringan**

Setelah topologi dibangun sesuai dengan analisis kebutuhan, langkah selanjutnya adalah melakukan konfigurasi pada piranti-piranti jaringan yang telah disiapkan. Konfigurasi meliputi konfigurasi *router* gateway yang dapat diakses dari luar UKDW, *router* yang menghubungkan ke piranti koneksi setiap blok, serta piranti *router* Cisco. Adapun langkah yang dilakukan adalah sebagai berikut:

- Membuat *interface virtual*, seperti ditunjukkan dalam Gambar 6, khususnya *interface*

*wireless* yang nantinya difungsikan sebagai jalur distribusi ke setiap *router wireless* yang terhubung langsung ke *Router* Cisco.

|   | <b>WiFi</b> Interfaces | <b>W60G Station</b>                                       | <b>Nstreme Dual</b> | <b>Access List</b>    | Registration       |         | <b>Connect List</b> | -S  |
|---|------------------------|-----------------------------------------------------------|---------------------|-----------------------|--------------------|---------|---------------------|-----|
|   | $\equiv$               | $\overline{\mathbb{Y}}$<br>$  \diamond \rangle  $ 83<br>酉 | CAP                 | <b>WPS Client</b>     | Setup Repeater     | Scanner |                     | Fre |
|   | Name                   |                                                           | Type                |                       | <b>MAC Address</b> |         | <b>ARP</b>          |     |
| R | <b>60</b> wlan1        |                                                           |                     | Wireless (Atheros AR9 | 64:D1:54:F5:6D:1C  |         | enabled             |     |
|   |                        | <=> Wlan-CAPsMAN                                          | Virtual             |                       | 66:D1:54:F5:6D:23  |         | enabled             |     |
| R | <=> wlan2              |                                                           | Virtual             |                       | 66:D1:54:F5:6D:1C  |         | enabled             |     |
| R | <=> wlan3              |                                                           | Virtual             |                       | 66:D1:54:F5:6D:1D  |         | enabled             |     |
| R | <=> wlan4              |                                                           | Virtual             |                       | 66:D1:54:F5:6D:1E  |         | enabled             |     |

Gambar 6. *Interface* virtual

- Pemberian *ip address* di setiap *interface* sesuai dengan yang sudah dirancangkan. Hasil dari konfigurasi dapat dilihat pada Gambar 7.

|   | <b>Address List</b>                                         |                |                                   |
|---|-------------------------------------------------------------|----------------|-----------------------------------|
|   | $\sqrt{ }$<br>凸<br>33<br>$\sqrt{ }$<br>$\qquad \qquad \Box$ |                | Fir                               |
|   | <b>Address</b>                                              | <b>Network</b> | Interface                         |
|   | $\div$ 10.1.0.205/30                                        | 10.1.0.204     | wlan1                             |
| D | $-10.1.255.1$                                               | 10.1.255.199   | <pptp-pusatlabd></pptp-pusatlabd> |
|   | $-10.2.0.205/30$                                            | 10.2.0.204     | wlan2                             |
|   | $-10.3.0.205/30$                                            | 10.3.0.204     | wlan3                             |
|   | $-10.4.0.205/30$                                            | 10.4.0.204     | wlan4                             |
|   | $\div$ 10.10.10.5/24                                        | 10.10.10.0     | ether <sub>2</sub>                |
| D | $-10.236.155.58/16$                                         | 10.236.0.0     | labd-cisco@tunnel.id              |
|   | ::: GATWAY CLOUD INTERNET                                   |                |                                   |
|   | $-222.124.22.44/29$                                         | 222.124.22.40  | ether1                            |

Gambar 7. Hasil konfigurasi IP Address

- Melakukan *NAT-Masquerade* untuk mentranslasikan *ip* lokal ke sebuah *ip* publik agar piranti lokal dapat terkoneksi ke internet.
- Memberikan *default* route di *router gateway* agar setiap piranti yang terhubung ke *router gateway* dapat mengakses internet
- Menambahkan *script Open-VPN client* pada *router* mikrotik sebagai pintu masuk ke piranti lainnya.

Konfigurasi di setiap *router* distribusi untuk masing-masing blok koneksi *router* cisco dilakukan berikut ini:

- Konfigurasi *wireless client* untuk menghubungkan *router* distribusi ke *router gateway*, dikonfigurasi seperti dalam Gambar 8.

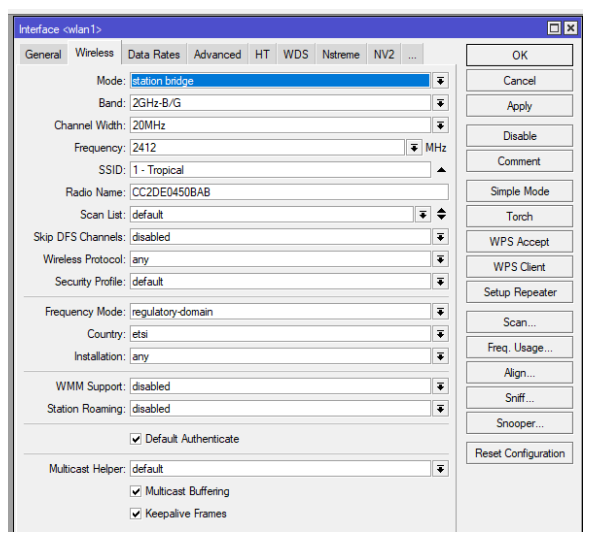

Gambar 8. Konfigurasi *wireless client*

- Konfigurasi *ip address interface* yang terhubung ke setiap *interface fastethernet* di *router* cisco. Gambar 9 memperlihatkan contoh *ip address interface* di blok 1.

| Address List         |                |                    |  |  |  |
|----------------------|----------------|--------------------|--|--|--|
| 惢<br>Ä<br>凸          |                |                    |  |  |  |
| <b>Address</b>       | <b>Network</b> | Interface          |  |  |  |
| $-10.10.193/30$      | 10.1.0.192     | ether1             |  |  |  |
| $\div$ 10.1.0.197/30 | 10.1.0.196     | ether <sub>2</sub> |  |  |  |
| $+10.1.0.201/30$     | 10.1.0.200     | ether3             |  |  |  |
| $-10.1.0.206/30$     | 10.1.0.204     | wlan1              |  |  |  |
| $-192.168.5.1/24$    | 192.168.5.0    | ether4             |  |  |  |

Gambar 9. Alamat IP pada *interface*

- Konfigurasi *NAT* diberikan di setiap *router* distribusi agar duplikasi *ip address* di saat mahasiswa melakukan konfigurasi di setiap piranti cisco tidak menimbulkan permasalahan. Gambar 10 memperlihatkan konfigurasi *NAT masquerade.*

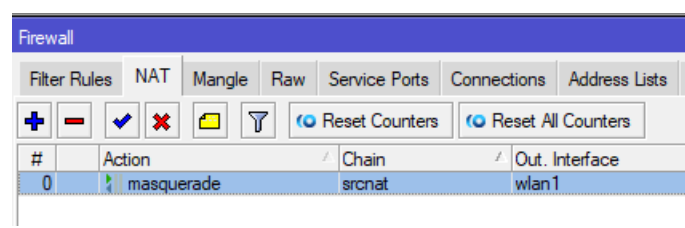

Gambar 10. *NAT Masquerade*

# **HASIL DAN PEMBAHASAN**

Desain jaringan dan konfigurasi jaringan *remote* sudah dibuat, setelah itu perlu dilakukan pengujian apakah desain tersebut dapat digunakan sesuai dengan tujuannya.

## **1. Pengujian Terhadap Laboratorium** *Remote*

Untuk mengakses *router* dilakukan dengan cara akses menggunakan aplikasi Winbox, dengan alamat tujuan dari alamat *Open-VPN* di masing-masing piranti . Sebagai contoh dapat dilihat pada Gambar 11.

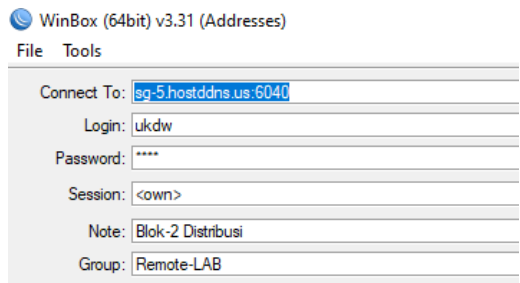

Gambar 11. Akses melalui *Open-VPN*

Akses alamat pada gambar 11 merupakan akses ke salah satu *router* distribusi pada blok *router* nomor 2. Tampilan pada *router* distribusi dapat dilihat pada Gambar 12

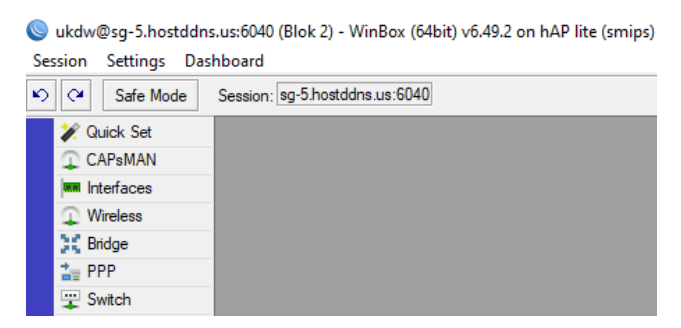

Gambar 12. *Router* Distribusi Blok 2

Setelah masuk *Router* distribusi, untuk masuk ke *router* cisco dapat menggunakan aplikasi telnet, sedangkan *router* cisco yang terkoneksi seperti terlihat pada Gambar 13.

| Neighbor List |                           |                    |                                   |            |  |  |
|---------------|---------------------------|--------------------|-----------------------------------|------------|--|--|
| 7             | <b>Discovery Settings</b> |                    |                                   |            |  |  |
| Interface     | <b>IP</b> Address         | <b>MAC Address</b> | Identity                          | Platform   |  |  |
| ether1        | 10.2.0.194                | 00:1B:D4:22:0D:67  | R <sub>1</sub> -Blok <sub>2</sub> | Cisco 1841 |  |  |
| ether2        | 10 2 0 198                | 00:1B:D4:21:DC:43  | R <sub>2</sub> -Blok <sub>2</sub> | Cisco 1841 |  |  |
| ether3        | 10.2.0.202                | 00:1B:D4:22:15:C5  | R <sub>3</sub> -Blok <sub>2</sub> | Cisco 1841 |  |  |
| wlan1         | 10.2.0.205                | 66:D1:54:F5:6D:1C  | Router GATW                       | Mikro Tik  |  |  |
|               |                           |                    |                                   |            |  |  |

Gambar 13. *Router* terkoneksi ke distribusi

Contoh salah satu pengujian di *router* blok 1 dapat diperlihatkan pada Gambar 14, dan akses *router* cisco R1 di blok 3 terlihat pada Gambar 15.

| Telnet <2> 10.1.0.194    |            |                   |    |
|--------------------------|------------|-------------------|----|
| Connecting to 10.1.0.194 |            |                   |    |
| Connected to 10.1.0.194  |            |                   |    |
| User Access Verification |            |                   |    |
| Password:                |            |                   |    |
| R1-Blok1>en              |            |                   |    |
| Password:                |            |                   |    |
| R1-Blokl#sh ip int brief |            |                   |    |
| Interface                | IP-Address | OK? Method Status |    |
| o1                       |            |                   |    |
| FastEthernet0/0          | 10.1.0.1   | YES NVRAM up      |    |
| FastEthernet0/1          | 10.1.0.194 | YES NVRAM         | up |

Gambar 14. Akses Cisco R1 di Blok 1

| Telnet <1> 10 3 0 194                                                                                                    |  |
|----------------------------------------------------------------------------------------------------|--|
| Connecting to 10.3.0.194                                                                                                    |  |
| Connected to 10.3.0.194                                                                                                    |  |
| User Access Verification                                                                                                    |  |
| Password:                                                                                                    |  |
| Password:                                                                                                    |  |
| R1-Blok3>sh ip route                                                                                                    |  |
| Codes: L - local, C - connected, S - static, R - RIP, M - mobile, B - BGP<br>D - EIGRP, EX - EIGRP external, O - OSPF, IA - OSPF inter area<br>N1 - OSPF NSSA external type 1, N2 - OSPF NSSA external type 2<br>El - OSPF external type 1, E2 - OSPF external type 2<br>i - IS-IS, su - IS-IS summary, L1 - IS-IS level-1, L2 - IS-IS level-2<br>ia - IS-IS inter area, $*$ - candidate default, $U$ - per-user static route<br>o - ODR, P - periodic downloaded static route, H - NHRP, 1 - LISP<br>+ - replicated route, % - next hop override |  |
| Gateway of last resort is not set                                                                                                    |  |
| 10.0.0.0/8 is variably subnetted, 2 subnets, 2 masks                                                                                                    |  |
| c<br>10.3.0.192/30 is directly connected, FastEthernet0/1                                                                                                    |  |
| т.<br>10.3.0.194/32 is directly connected, FastEthernet0/1                                                                                                    |  |
| $R1-B10k3$                                                                                                    |  |

Gambar 15. Akses *router* Cisco R1 di Blok 3

## **2. Evaluasi Penggunaan** *Remote* **Laboratorium**

Untuk mengetahui pengalaman pengguna dilakukan *survey* menggunakan *google-form* setelah mahasiswa melakukan praktikum setiap modul. Formulir *google form* diberikan untuk mengungkapkan pemahaman menggunakan *remote* laboratorium, kelancaran koneksi dan persepsi mahasiswa mengenai manfaat yang dapat dirasakannya. Analisis hasil diperoleh berdasarkan pengujian dan pengamatan yang dilakukan saat praktikum Infrastruktur LAN secara *remote*. Adapun contoh persoalan yang diselesaikan dalam *remote* lab adalah sebagai berikut:

- 1) Mahasiswa diminta menyelesaikan kasus *routing* menggunakan protocol OSPF(*Open Shorthest Path First*). Penyelesaian dikerjaan secara *remote* secara berkelompok selama 1 minggu. Topologi penugasan diberikan dalam Gambar 16.
- 2) Mahasiswa diminta untuk mengkonfigurasi jaringan *seemless wireless* melalui *wireless* controller. Ada 3 kelompok kerja, masing-masing kelompok beranggota 3 orang dan mengerjakan konfigurasi 3 buah *router wireless* secara *remote*. Akses ke masing-masing *router* menggunakan *Open-VPN* yang sudah tercantum dalam topologi pada Gambar 17.

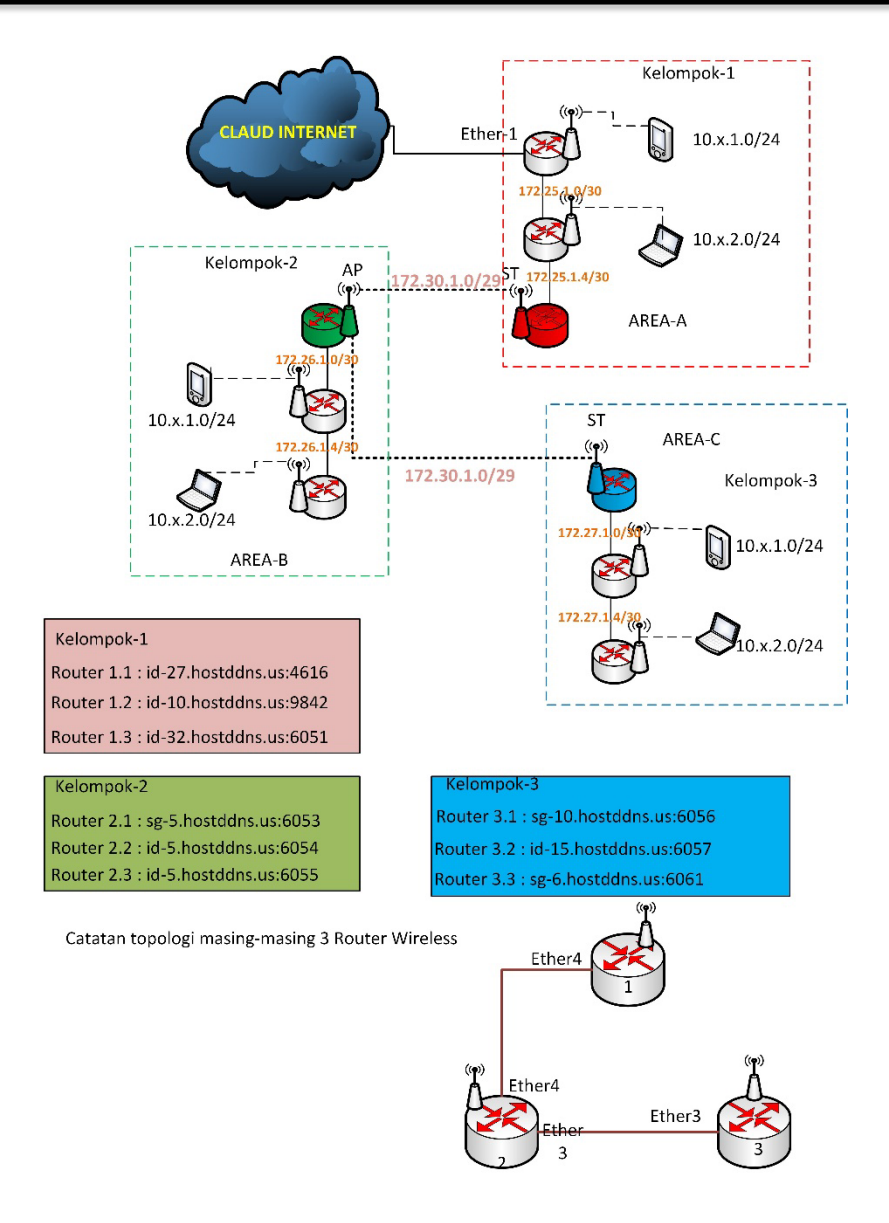

Gambar 16. Topologi OSPF pada LAN

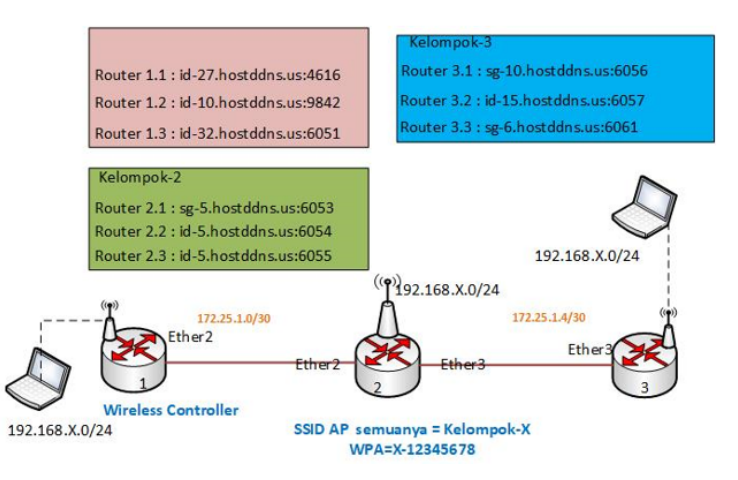

Gambar 17. Topologi jaringan Seamless *wireless*

Evaluasi mahasiswa pengambil matakakuliah Infrastruktur LAN terkait penggunaan *remote* lab dalam praktikum dapat dilihat pada Gambar 18. Hasil survey terhadap 32 peserta didapat 62,5% mengerti dan 12,5% belum bisa memahami dan membayangkan apa yang sedang dikerjakan.

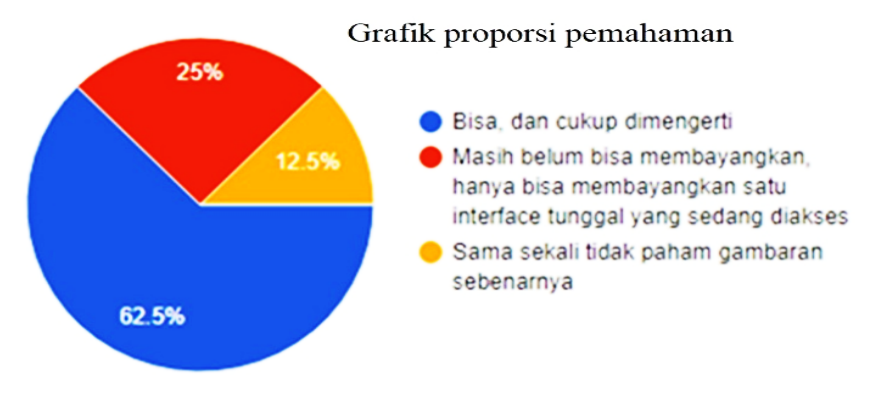

Gambar 18. Grafik proporsi pemahaman

Uji coba koneksi dari rumah untuk mengakases piranti-piranti jaringan dapat dilihat pada Gambar 19. Hasil pengujian menunjukkan kelancaran koneksi melakukan konfigurasi secara jarak jauh ke piranti riil yang ada di kampus menunjukkan 37,5% sangat lancar tanpa menghadapi kendala, 37,5% kurang lancar dan merasa ada tunda dan 25% terkadang putus sambung. Kelancaran koneksi ini sebenarnya tergantung *throughput* jalur *gateway* UKDW dan *throughput* jalur *client* yang me*remote* dari rumah. Apabila salah satu mengalami kendala dipastikan, koneksi *remote* akan terganggu juga.

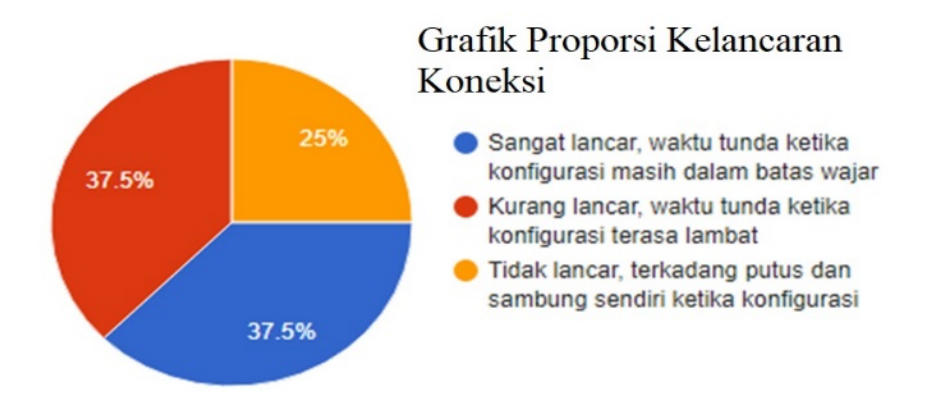

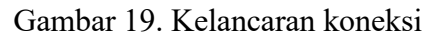

Untuk persepsi mahasiswa mengenai kemanfaatan lab *remote* yang dapat diakses dan digunakan sebagai sarana peningkatan ketrampilan dalam konfigurasi alat diperlihatkan pada Gambar 20. Dari sisi kemanfaatan, adanya pirnati jaringan yang dapat di*remote* dari rumah, mahasiswa merasa terbantu bisa berlatih konfigurasi peralatan jaringan secara nyata, tanpa adanya keterbatasan fitur-fitur. Hasil kemanfaatan terlihat 62,5% menyatakan *remote* lab cukup membantu, sedangkan yang merasa terbantu dan memilih menggunakan packet tracer maupun GNS3 hanya sekitar 12,5%.

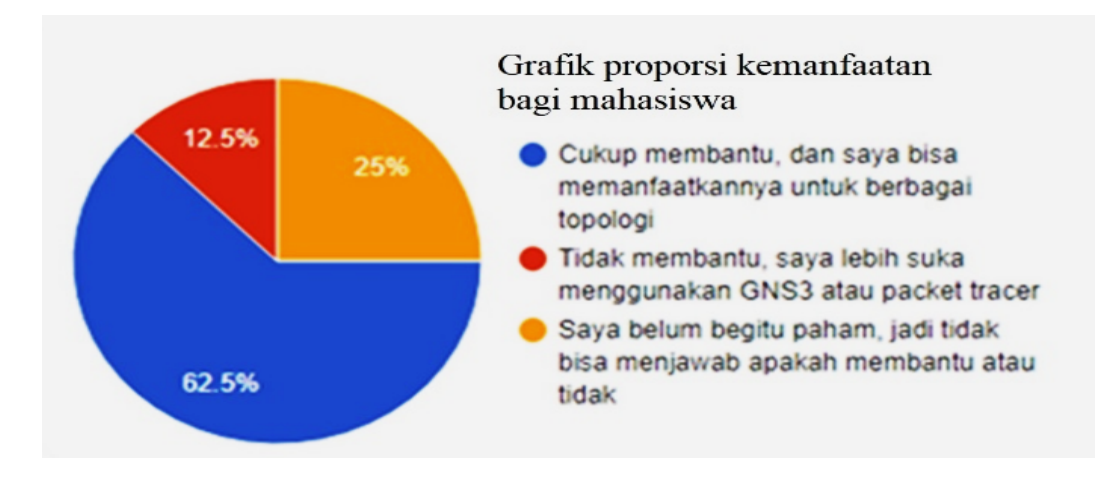

Gambar 20. Persepsi Kemanfaatan

## **KESIMPULAN**

Desain *Remote* Laboratorium dapat dimplementasikan dan digunakan pada Praktikum Infrastruktur LAN. Penggunaan *remote* laboratorium untuk praktikum Infrastruktur LAN pada masa pandemi Covid-19 terbukti efektif, meskipun masih terdapat beberapa kendala yang perlu diatasi. Tingkat pemahaman mahasiswa terhadap topologi yang diberikan secara *remote* mencapai 62,5%, sedangkan kelancaran koneksi *remote* dari rumah mahasiswa mencapai 70%. Namun, beberapa mahasiswa masih kesulitan membayangkan topologi *remote* yang dibangun. Meskipun demikian, pembuatan *remote* lab ini memiliki aspek kemanfaatan sebesar 62,5%.

## **SARAN**

Penelitian dapat dikembangkan lagi untuk melakukan pengamatan terhadap penggunaan laborarorium *remote* ini untuk mata kuliah jaringan lainnya, seperti teknologi WAN dan Jaringan Nirkabel, dengan menambahkan piranti-piranti lain yang dibutuhkan. Selain itu, perlu ditingkatkan tingkat pemahaman mahasiswa terhadap topologi *remote* agar pelaksanaan praktikum dapat berjalan lebih optimal.

## **DAFTAR PUSTAKA**

- [1] L. Munaroh, Y. Amrozi, and R. A. Nurdian, "Pengukuran Risiko Keamanan Aset TI Menggunakan Metode FMEA dan Standar ISO/IEC 27001: 2013," *Technomedia Journal*, vol. 5, no. 2 Februari, pp. 167–181, 2021.
- [2] D. Pangestu and M. S. Sumbawati, "Pengembangan Modul Pembelajaran Berbasis Online Moodlecloud Berbantu Cisco Packet Tracer Untuk Meningkatkan Critical Thinking Siswa Kelas Xi Mata Pelajaran Teknologi Layanan Jaringan," *IT-Edu: Jurnal Information Technology and Education*, vol. 5, no. 01, pp. 96–104, 2020.
- [3] A. Surahmat, "PERBANDINGAN HASIL BELAJAR MENGGUNAKAN SOFTWARE SIMULATION JARINGAN GNS3 DAN PACKET TRACER DALAM MENGATASI KETERBATASAN ALAT PADA KOMPETENSI WIDE AREA NETWORK (WAN) DI JURUSAN TKJ SMKS INFORMATIKA SUKMA MANDIRI," *Jurnal Ilmiah Sains dan Teknologi*, vol. 3, no. 1, pp. 78–92, 2019.
- [4] A. Idrus, L. Sugiyanta, M. Nugraheni, F. Fahrurrozi, O. Afrillazhary, and Z. P. Rahmayani,

"Pelatihan Pembuatan Simulasi Jaringan Komputer Dengan Gns3 Dan Cisco Packet Tracer Kepada Para Guru SMKS Yapinuh Muara Gembong Kabupaten Bekasi Jawa Barat," *Jurnal TUNAS*, vol. 4, no. 1, pp. 69–73, 2022.

- [5] K. Ghanem, S. Ugwuanyi, J. Hansawangkit, R. McPherson, R. Khan, and J. Irvine, "Security vs bandwidth: performance analysis between IPsec and OpenVPN in smart grid," in *2022 International Symposium on Networks, Computers and Communications (ISNCC)*, IEEE, 2022, pp. 1–5.
- [6] N. A. Rashid, Z. bin Othman, R. bin Johan, and S. bin H. Sidek, "Cisco packet tracer simulation as effective pedagogy in Computer Networking course," 2019.
- [7] Y. Yurmanalis, K. Khairuddin, H. A. Musril, and S. Derta, "Efektivitas Laboratorium Virtual Menggunakan GNS3 di SMK N 04 Payakumbuh," *Jurnal Pendidikan dan Konseling (JPDK)*, vol. 4, no. 4, pp. 4288–4293, 2022.
- [8] Y. Winawang, "Implementasi Keamanan Jalur Internet Menggunakan IP Tunneling pada OpenVPN Access Server dengan Protokol OpenVPN dan Protokol DNS Over HTTPS," *Jurnal Syntax Admiration*, vol. 2, no. 4, pp. 712–730, 2021.
- [9] U. Rahardja, N. Lutfiani, E. P. Harahap, and L. Wijayanti, "iLearning: Metode Pembelajaran Inovatif di Era Education 4.0," *Technomedia J*, vol. 4, no. 2, pp. 261–276, 2021.
- [10] V. Muniasamy, I. M. Ejlani, and M. Anadhavalli, "Student's performance assessment and learning skill towards wireless network simulation tool–Cisco Packet Tracer," *International Journal of Emerging Technologies in Learning (Online)*, vol. 14, no. 7, p. 196, 2019.
- [11] N. Leki, A. C. Djamen, and M. M. Mintjelungan, "Penerapan Cisco Packet Tracer Sebagai media Pembelajaran Jaringan untuk Meningkatkan Hasil Belajar Siswa SMK," *Edutik: Jurnal Pendidikan Teknologi Informasi dan Komunikasi*, vol. 2, no. 1, pp. 14–26, 2022.
- [12] G. Alfarsi, J. Jabbar, R. M. Tawafak, S. I. Malik, A. Alsidiri, and M. Alsinani, "Using Cisco Packet Tracer to simulate smart home," *International Journal of Engineering Research & Technology (IJERT)*, vol. 8, no. 12, pp. 670–674, 2019.
- [13] A. H. Ahmed and M. N. Al-Hamadani, "Designing a secure campus network and simulating it using Cisco packet tracer," *Indonesian Journal of Electrical Engineering and Computer Science*, vol. 23, no. 1, pp. 479–489, 2021.
- [14] M. V Mahajan, G. P. Sonar, D. P. Suralkar, G. K. Ranmore, and P. P. V Naval, "Cisco Packet Tracer for an Enterprise Network Infrastructure," 2022.
- [15] R. Hardjosubroto, U. Rahardja, N. A. Santoso, and W. Yestina, "Penggalangan Dana Digital Untuk Yayasan Disabilitas Melalui Produk UMKM Di Era 4.0," *ADI Pengabdian Kepada Masyarakat*, vol. 1, no. 1, pp. 1–13, 2020.
- [16] P. Nur Kamila and W. Sejati, "Karya ini berlisensi di bawah Creative Commons Attribution 4.0 (CC BY 4.0) Perencanaan Drainase Dengan Konsep Zero Delta Run Off Pada Perumahan Permata Puri Cibubur," *Technomedia Journal (TMJ)*, vol. 8, pp. 2528–6544, 2023, doi: 10.33050/tmj.v8i1.
- [17] R. Fetra, T. Pradiani, and Faturrahman, "The Influence of Price, Facilities, and Service Quality on Re-Staying Interest," *ADI Journal on Recent Innovation (AJRI)*, vol. 4, no. 2, pp. 184–193, Jan. 2023, doi: 10.34306/ajri.v4i2.867.
- [18] I. Hidayat and F. O. S. Dewi, "Effect of Liquidity, Leverage, and Working Capital Turn on Profitability," *APTISI Transactions on Management (ATM)*, vol. 7, no. 1, pp. 60–68, Feb. 2022, doi: 10.33050/atm.v7i1.1832.
- [19] Z. Kedah, "Use of E-Commerce in The World of Business," *Startupreneur Bisnis Digital (SABDA*, vol. 2, no. 1, 2023, doi: 10.34306/sabda.v2i1.273.
- [20] N. P. A. Mentayani, I. P. Satwika, I. G. A. Pramesti Dwi Putri, A. A. I. I. Paramitha, and T.

Tiawan, "Analisis Dan Perancangan User Interface Sistem Informasi Pembayaran Mahasiswa STMIK Primakara Berbasis Web," *Technomedia Journal*, vol. 7, no. 1, pp. 78–89, Apr. 2022, doi: 10.33050/tmj.v7i1.1850.

- [21] A. Agung Nugraha and U. Budiyanto, "Adaptive E-Learning System Berbasis Vark Learning Style dengan Klasifikasi Materi Pembelajaran Menggunakan K-NN (K-Nearest Neighbor)," *Technomedia Journal*, vol. 7, no. 2, pp. 248–261, Sep. 2022, doi: 10.33050/tmj.v7i2.1900.
- [22] R. Muthia, "Structured Data Management for Investigating an Optimum Reactive Distillation Design," *ADI Journal on Recent Innovation (AJRI)*, vol. 5, no. 1, pp. 34–42, Mar. 2023, doi: 10.34306/ajri.v5i1.899.
- [23] D. S. Wuisan and T. Handra, "Maximizing Online Marketing Strategy with Digital Advertising," *Startupreneur Bisnis Digital (SABDA*, vol. 2, no. 1, 2023, doi: 10.34306/sabda.v2i1.275.
- [24] K. Arora, M. Faisal, and I. Artikel, "The Use of Data Science in Digital Marketing Techniques: Work Programs, Performance Sequences and Methods," *Startupreneur Business Digital (SABDA)*, vol. 1, no. 1, 2022, doi: 10.34306/s.
- [25] A. Singh Bist, "The Importance of Building a Digital Business Startup in College," *Startupreneur Bisnis Digital (SABDA*, vol. 2, no. 1, 2023, doi: 10.34306/sabda.
- [26] N. Lutfiani and L. Meria, "Utilization of Big Data in Educational Technology Research," *International Transactions on Education Technology (ITEE)*, vol. 1, no. 1, pp. 73–83, 2022.
- [27] T. Widiastuti, K. Karsa, and C. Juliane, "Evaluasi Tingkat Kepuasan Mahasiswa Terhadap Pelayanan Akademik Menggunakan Metode Klasifikasi Algoritma C4.5," *Technomedia Journal*, vol. 7, no. 3, pp. 364–380, Dec. 2022, doi: 10.33050/tmj.v7i3.1932.
- [28] N. Lutfiani, P. A. Sunarya, S. Millah, and S. Aulia Anjani, "Penerapan Gamifikasi Blockchain dalam Pendidikan iLearning," *Technomedia Journal*, vol. 7, no. 3, pp. 399–407, Dec. 2022, doi: 10.33050/tmj.v7i3.1958.
- [29] U. Rahardja, "Penerapan Teknologi Blockchain Dalam Pendidikan Kooperatif Berbasis E-Portfolio," *Technomedia Journal*, vol. 7, no. 3, pp. 354–363, Dec. 2022, doi: 10.33050/tmj.v7i3.1957.
- [30] Y. Dwie Nurcahyanie and A. Cahyono, "Identification and Evaluation of Logistics Operational Risk Using the Fmea Method at PT. XZY," *Aptisi Transactions on Technopreneurship (ATT)*, vol. 5, no. 1Sp, pp. 1–10, Feb. 2023, doi: 10.34306/att.v5i1sp.306.